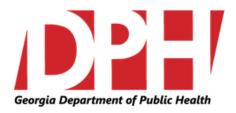

# Georgia Alzheimer's and Related Dementias Registry (GARDR)

http://phip.ga.gov/gardr.html

# **Users Guide**

# **Table of Contents**

| Registration                                  | 3  |
|-----------------------------------------------|----|
| Accessing the Website                         | 3  |
| Login Screen                                  | 3  |
| Registration Screen                           | 4  |
| Registration Confirmation Screen              | 4  |
| Approval Process                              | 5  |
| Logging in                                    | 5  |
| Accessing the Website                         | 5  |
| Login Screen                                  | 5  |
| Main Screen                                   | 6  |
| Functionality of the Main Screen (Overview)   | 6  |
| Case Status                                   | 6  |
| Adding a New Case to the Registry             | 7  |
| Required Fields                               | 7  |
| Physician and Contact Information             | 7  |
| Adding a New Case to the Registry             | 8  |
| Demographic Information                       | 8  |
| Medical History                               | 8  |
| Classification                                | 9  |
| Additional Information                        | 9  |
| Additional Information                        | 10 |
| Searching for an Existing Case                | 11 |
| Additional Information:                       | 12 |
| Definitions:                                  | 12 |
| Classification of Disorders by ICD-9-CM codes | 13 |
| Classification of Disordersby ICD-10-CM codes | 14 |

# Registration

## **Accessing the Website**

To begin registration for the GA Alzheimer's and Related Dementias Registry (GARDR) open a web browser and go to the following URL: <a href="http://phip.ga.gov/gardr.html">http://phip.ga.gov/gardr.html</a>

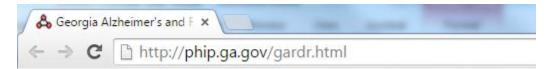

The Login screen will be displayed shown below.

## **Login Screen**

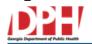

Georgia Alzheimer's and Related Dementias Registry

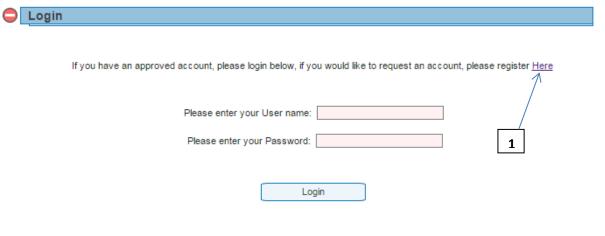

Copyright © 2015 Georgia Department of Public Health. All rights reserved.

Clicking on the hyperlink "Please register <u>Here</u>" [1] will take you to the registration screen.

# **Registration Screen**

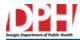

#### Georgia Alzheimer's and Related Dementias Registry

| Han Baristonian                                                      |                                      |
|----------------------------------------------------------------------|--------------------------------------|
| User Registration                                                    |                                      |
| Registral                                                            | tion info                            |
|                                                                      |                                      |
| Please enter your Email address, this will be used as your username: |                                      |
| Please enter a password:                                             | - Must be at least 8 characters long |
| Diagnosing or Treating Physician Information                         |                                      |
| National Provider Identification (NPI):                              | 1497745462                           |
| Facility Name:                                                       | Park Royal Clinic                    |
| First Name:                                                          | Andrew                               |
| Middle Initial:                                                      | J                                    |
| Last Name:                                                           | Hill                                 |
| Physician's Preferred Contact Address                                |                                      |
| Street:                                                              | 1200 Peachtree Dr                    |
| City:                                                                | . Atlanta ▼                          |
| State:                                                               | Georgia ▼                            |
| Zip Code:                                                            | 30303                                |
| Telephone:                                                           | : 404 - 432 - 4545                   |
|                                                                      |                                      |
| Regi                                                                 | ister                                |
|                                                                      |                                      |
|                                                                      |                                      |

Copyright © 2015 Georgia Department of Public Health. All rights reserved.

Fill in all the text boxes with your information and once all fields are complete and accurate click on the "Register" button

# **Registration Confirmation Screen**

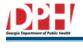

Georgia Alzheimer's and Related Dementias Registry

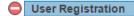

Thank you for registering an approval email will be mailed to you after your registration has been reviewed.

Copyright © 2015 Georgia Department of Public Health. All rights reserved.

Once the registration has been successfully submitted for approval the above screen will be displayed.

## **Approval Process**

Once the Georgia Department of Public Health receives your registration for approval you may be contacted by telephone or email to verify the information provided by you. Once the account has been verified you will be notified by email that your registration was successful and you can now start logging in and adding cases to the registry.

# Logging in

## **Accessing the Website**

To Login to the GA Alzheimer's and Related Dementias Registry (GARDR) open a web browser and go to the following URL: <a href="http://phip.ga.gov/gardr.html">http://phip.ga.gov/gardr.html</a>

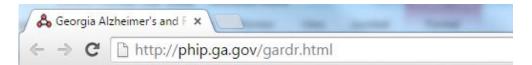

The Login screen will be displayed shown below.

#### **Login Screen**

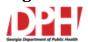

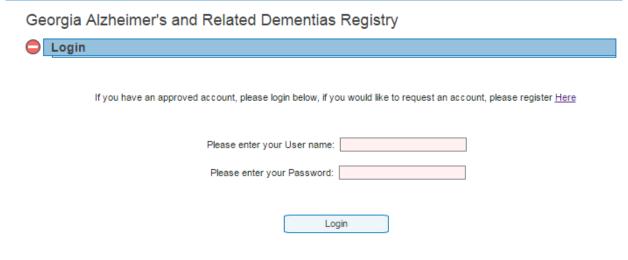

Copyright © 2015 Georgia Department of Public Health. All rights reserved.

Enter your User Name and Password you created when registering for access to the system. Once you have entered your credentials click on the "Login" button. You will now be taken to the Search/Edit/Create Main screen.

#### **Main Screen**

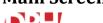

|          |                   |                       |                     |                                               |                                | ▶ Log Out ∠         |
|----------|-------------------|-----------------------|---------------------|-----------------------------------------------|--------------------------------|---------------------|
|          | Showin            | g records entered b   | y user: K@DPH.G     | A.GOV                                         |                                |                     |
|          |                   | Patient Last          | Name:               |                                               |                                |                     |
| 7        |                   | Patient First         | Name:               |                                               |                                | _1_                 |
|          |                   | Date                  | of Birth:           | /                                             |                                |                     |
|          |                   | Record Created Be     | etween:             | / and                                         | //                             |                     |
|          |                   |                       | $\longrightarrow [$ | Search / Refresh                              |                                |                     |
|          |                   |                       |                     |                                               |                                |                     |
|          |                   |                       |                     |                                               | Add New                        | Patient to Registry |
| lf y     | ou need to edit a | a case report after t |                     | "UNDER REVIEW" or '<br>Health at 404-463-2450 | "CONFIRMED", please call Georg | ia Department of    |
|          | Status            | Last Name             | First Name          | Date of Birth                                 | Created                        |                     |
| <b>+</b> | New Report        | Wilson                | John                | 04/11/1956                                    | 03/17/2015 - K@DPH.GA.GOV      |                     |
|          | New Report        | Carmon                | Kate                | 07/02/1952                                    | 03/17/2015 - K@DPH.GA.GOV      |                     |
|          |                   | 5                     |                     |                                               |                                |                     |

Once you have logged in you will be presented with the main screen. All reports entered via your userid will be displayed at the bottom of the screen and a search option is also available to narrow down the results. The Main Screen is also used for adding new cases and editing existing.

# Functionality of the Main Screen (Overview)

| To add a new case to the registry click on the Add New Patient to Registry   | link [1]         |          |
|------------------------------------------------------------------------------|------------------|----------|
| To view or edit an existing case click on the plus ⊞ sign [2]                |                  |          |
| To Search for an existing case, fill in the Search criteria and click on the | Search / Refresh | link [3] |
| To Logout of the registry, click on the Log Out link [4]                     |                  |          |

#### **Case Status**

Once a case has been reported, Staff at the Georgia Department of Public Health will review the record and assign it a status [5]. If it appears information has been left off or is deemed inaccurate you may be contacted for follow up to supply additional or verify information.

**New Report** – The case has recently been created and awaiting DPH staff to assign a status **Under Review** – DPH staff are currently reviewing the case

**Confirmed** – The case has met all criteria to be counted as a case

**On-hold** – DPH staff have reviewed the case and awaiting additional information from the reporting facility.

**Deleted** – The case did not meet minimum criteria or the case has been reported before.

**Sent to OASIS** – The case has been sent to OASIS (Online Analytical Statistical Information System) For more information please go to the OASIS website <a href="https://oasis.state.ga.us">https://oasis.state.ga.us</a>

## **Main Screen**

## Adding a New Case to the Registry

To add a new case to the registry click on the Add New Patient to Registry link

## **Required Fields**

Fields marked with a darker red background Zip Code: are required fields and if the record is being saved will yield a system message prompting you to fill in the information. Until the field is populated you will not be able to save the record.

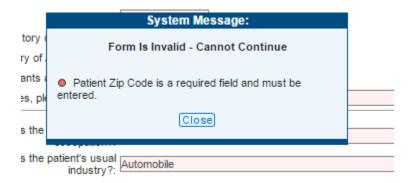

# **Physician and Contact Information**

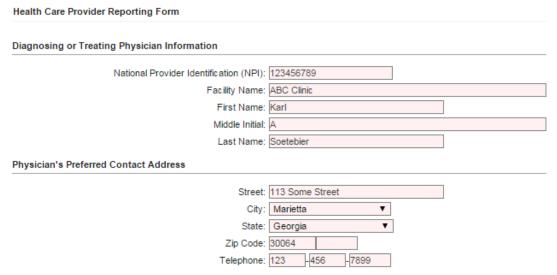

Information provided when registering to the Registry will be copied over to the new report as shown above. If someone other than the registered user is filling out the report the information can be edited to reflect this

# Adding a New Case to the Registry

# **Demographic Information**

| Patient Information                                                                    |                                         |
|----------------------------------------------------------------------------------------|-----------------------------------------|
| Patient Prefix:                                                                        | Mr                                      |
| Patient First Name:                                                                    |                                         |
| Patient Middle Initial:                                                                |                                         |
| Patient Last Name:                                                                     | Smith                                   |
| Patient Maiden Name:                                                                   |                                         |
| Patient Suffix:                                                                        |                                         |
| Gender:                                                                                | Male ▼                                  |
| Patient Date of Birth:                                                                 | 01 /13 /1945                            |
| Patient Education Level:                                                               | High School Graduate Or Ged Completed ▼ |
| Patient's Current Address:                                                             |                                         |
| Street:                                                                                | 1200 Buckhead Av                        |
| City:                                                                                  | Woodstock ▼                             |
| State:                                                                                 | Georgia ▼                               |
| Zip Code:                                                                              | •                                       |
| County:                                                                                | Cherokee ▼                              |
| With whom does the patient live? :                                                     | Alone ▼                                 |
| Is the caregiver:                                                                      | Spouse ▼                                |
| Patient's Race and Ethnicity:                                                          | ida.                                    |
|                                                                                        | ite: 🗹                                  |
| Black / African Americ                                                                 | _                                       |
| Ası                                                                                    | ian:                                    |
| American Indian / Alaskan Nati                                                         | ive:                                    |
| Native Hawaiian/Pacific Island                                                         | er:                                     |
| Multi-rac                                                                              | ial:                                    |
| Unknow                                                                                 | wn:                                     |
| Ethnic                                                                                 | ity: Non-Hispanic/Non-Latino ▼          |
| ical History                                                                           |                                         |
| Medical History of Alzheimer's Disease or Related Dise                                 | order (ADRD):                           |
| Is the patient or caregiver interested in receiving research clinical trial informatio |                                         |
| Age at ADRD onset? (Year                                                               | rs): 65 Unknown                         |
| Age at ADRD diagnosis? (Year                                                           | rs): Unknown                            |
| - ,                                                                                    |                                         |

# Adding a New Case to the Registry

# Classification

| Patient Dementia Classification (check all that apply):                     |                     |
|-----------------------------------------------------------------------------|---------------------|
| Presenile dementia:                                                         |                     |
| Multi-infarct dementia:                                                     |                     |
| Vascular Dementia:                                                          |                     |
| Mixed dementia:                                                             | <u> </u>            |
| Drug induced or alcoholic dementia:                                         |                     |
| Medical diagnosis with dementia:                                            |                     |
| Creutzfeldt-Jakob disease:                                                  |                     |
| Parkinson's disease:                                                        |                     |
| Huntington's disease:                                                       |                     |
| Dementia with Lewy Bodies:                                                  |                     |
| Frontotemporal Dementia:                                                    |                     |
| Other:                                                                      |                     |
| If Other, Please Specify:                                                   |                     |
|                                                                             |                     |
|                                                                             | Early (Mild)        |
| Current stage of ADRD: [                                                    | Middle (Moderate) ▼ |
| itional Information                                                         |                     |
|                                                                             |                     |
| ADRD-related exams (check all that apply):                                  |                     |
|                                                                             | EEG:                |
| Mini M                                                                      | lental:             |
|                                                                             | MRI: ☑              |
| 01                                                                          | thers:              |
|                                                                             | _                   |
| If Others, Sp<br>Is the patient receiving prescription medication(s) for AD |                     |
| If yes, please specify medica                                               |                     |
| ii yes, piease specify medica                                               | ilions.             |
| Other health conditions (check all that apply)?:                            |                     |
| Oh                                                                          | pesity:             |
|                                                                             | petes: 🗹            |
|                                                                             |                     |
|                                                                             | nsion:              |
| Elevated choles                                                             | sterol:             |
| Cardiovascular dis                                                          | ease:               |
| Cerebrovascular dis                                                         | ease:               |
| Neurological dis                                                            | ease:               |
|                                                                             | Other:              |
| if Other, Sp                                                                | _                   |
|                                                                             | -                   |
| Does the patient have any other psychiatric illr                            | ness? Unknown ▼     |
| If yes, Sp                                                                  | ecify:              |
| Does the patient have blood relatives that have o                           | v had               |
| Δοσε της ματιστή μανε ρίους τειατίνες της πανε ο<br>Δη                      | RD?: Yes ▼          |

# Adding a New Case to the Registry

### **Additional Information**

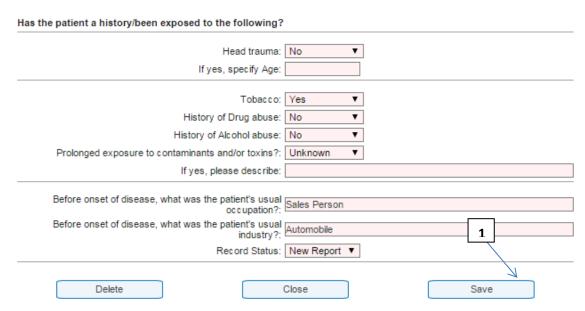

Once the information has been entered click on the "Save" button [1]. If all validation passes and required fields have been supplied the screen will display the new entry as highlighted below.

If you need to edit a case report after the record status is "UNDER REVIEW" or "CONFIRMED", please call Georgia Department of Public Health at 404-463-2450.

|   |            |           | rubiic i leai | iii at 404-405-2450. |                           |
|---|------------|-----------|---------------|----------------------|---------------------------|
|   | Status     | Last Name | First Name    | Date of Birth        | Created                   |
| + | New Report | Smith     | Robert        | 01/13/1945           | 03/17/2015 - K@DPH.GA.GOV |
| + | New Report | Wilson    | John          | 04/11/1956           | 03/17/2015 - K@DPH.GA.GOV |
| + | New Report | Carmon    | Kate          | 07/02/1952           | 03/17/2015 - K@DPH.GA.GOV |

While the case remains with a status of "New Report" you are able to edit the record and re-save.

# Searching for an Existing Case

To narrow down the list of displayed cases, a search option is available to narrow down the list. The list only shows cases report by you.

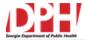

### Georgia Alzheimer's and Related Dementias Registry

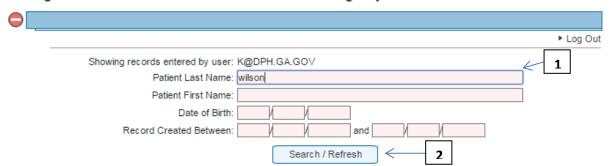

Enter your search criteria in the available fields [1] and click on the "Search/Refresh" button [2].

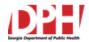

### Georgia Alzheimer's and Related Dementias Registry

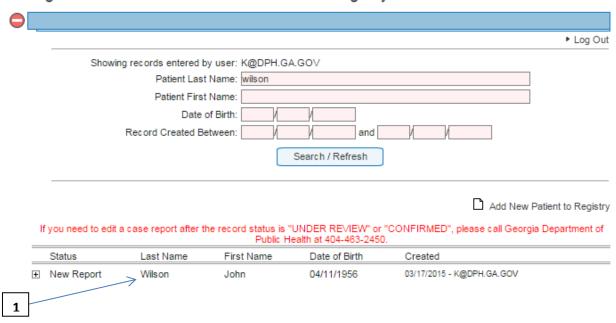

Copyright © 2015 Georgia Department of Public Health. All rights reserved.

The list will now show only matching cases [1], in this example all cases with a last name of "Wilson".

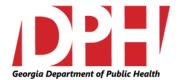

#### **Georgia Alzheimer's Disease Registry**

## **Additional Information:**

Please provide all available information. \* Indicates a required field. If you are unsure please check "unknown". If an answer is different from the available choices please check "Other".

Please determine whether the patient or care giver is interested in receiving further disease-related information. Information may consist of: updates about treatment of people with Alzheimer's disease and related disorders; updates about care for people with Alzheimer's disease and related disorders; summary of non-identifying data obtained by the West Virginia Alzheimer's Disease Registry; information about opportunities to participate in research including clinical trials.

#### **Definitions:**

**ADRD Staging:** Early (Mild): Decreased knowledge of recent occasions or current events; impaired ability to perform challenging mental arithmetic- to count backward from 75 by 7s; decreased capacity for complex tasks (e.g., paying bills and managing finances); reduced memory of personal history; may be subdued and withdrawn, especially in socially or mentally challenging situations; unable to recall such important details as their current address, telephone number or the name of high school from which they graduated.

Middle (moderate): Lose awareness of recent experiences, events and surroundings; recollect personal history imperfectly, generally recall their own name; occasionally forget name of spouse or primary caregiver but distinguish familiar from unfamiliar faces; need help getting dressed; experience disruption of normal sleep/waking cycle; need help with toileting; increasing urinary or fecal incontinence; experience personality changes and behavioral symptoms, suspiciousness and delusions, hallucinations, or compulsive, repetitive behaviors such as hand-wringing; may wander and become lost.

Late (severe): Lose capacity for recognizable speech, although words or phrases may occasionally be uttered; need help with eating and toileting; general incontinence of urine; lose ability to walk without assistance, inability to sit without support, inability to smile, and hold head up; reflexes become abnormal and muscles grow rigid; swallowing is impaired.

# Classification of Disorders by ICD-9-CM codes

## Alzheimer's disease

| 290.0        | Senile dementia.                                                                                                    |
|--------------|----------------------------------------------------------------------------------------------------|
| 290.1-290.13 | Presenile dementia.                                                                                                    |
| 290.2-290.21 | Senile dementia with delusional/depressive features.                                                                                                    |
| 290.3        | Senile dementia with delirium.                                                                                                    |
| 331.0        | Alzheimer's disease. Multi-infarct dementia                                                                                                    |
| 290.4-290.43 | Arteriosclerotic dementia. Alcoholic dementia                                                                                                    |
| 291.2        | Other alcoholic dementia.                                                                                                    |
| 292.82       | Drug-induced dementia. Medical diagnoses with dementia                                                                                                    |
| 294.0-294.9  | Other organic conditions (chronic). Includes: amnestic syndrome, dementia in                                                                                |
|              | conditions classified elsewhere, other specified organic brain syndromes.                                                                                   |
| 310.0-310.9  | Specific nonpsychotic mental disorders due to organic brain damage. Includes:                                                                               |
|              | frontal lobe syndrome, organic personality syndrome, post concussion syndrome, other specified nonpsychotic mental disorder following organic brain damage, |
|              | unspecified nonpsychotic mental disorder following organic brain damage.                                                                                    |
| 331.1-331.9  | Other cerebral degenerations. Includes: Pick's disease, senile degeneration of                                                                              |
| 00111 00117  | the brain, communicating hydrocephalus, obstructive hydrocephalus, and                                                                                      |
|              | cerebral degenerations in diseases classified elsewhere, other cerebral                                                                                     |
|              | degenerations.                                                                                                    |
| 332.0-332.1  | Parkinson's disease.                                                                                                    |
| 333.4        | Huntington's disease.                                                                                                    |
| 797          | Senility without mention of psychosis.                                                                                                    |
|              |                                                                                                    |

# Classification of Disordersby ICD-10-CM codes

| A81   | Creutzfeldt-Jakob disease                                                                         |
|-------|---------------------------------------------------------------------------------------------------|
| F01   | Vascular dementia                                                                                 |
| F01.0 | Vascular dementia of acute onset                                                                  |
| F01.1 | Multi-infarct dementia                                                                            |
| F01.2 | Subcortical vascular dementia                                                                     |
| F01.3 | Mixed cortical and subcortical vascular dementia                                                  |
| F01.8 | Other vascular dementia                                                                           |
| F01.9 | Vascular dementia, unspecified                                                                    |
| G10   | Huntington's disease                                                                              |
| G20   | Parkinson's disease                                                                               |
| G30   | Alzheimer's disease                                                                               |
| G30.0 | Alzheimer's disease with early onset (onset usually before the age of 65)                         |
| G30.1 | Alzheimer's disease with late onset (onset usually after the age of 65)                           |
| G30.8 | Other Alzheimer's disease                                                                         |
| G30.9 | Alzheimer's disease, unspecified                                                                  |
| G31   | Other degenerative diseases of the nervous system, not elsewhere classified                       |
| G31.0 | Circumscribed brain atrophy Pick's disease                                                        |
| G31.1 | Senile degeneration of brain, not elsewhere classified                                            |
| G31.2 | Degeneration of nervous system due to alcohol Wernicke-Korsakoff syndrome                         |
| G31.8 | Other specified degenerative disease of nervous system Grey-matter degeneration Lewy body disease |
| G31.9 | Degenerative disease of nervous system, unspecified                                               |